## $\cdot \cdot \mathbf{T} \cdot \cdot \text{Com}$

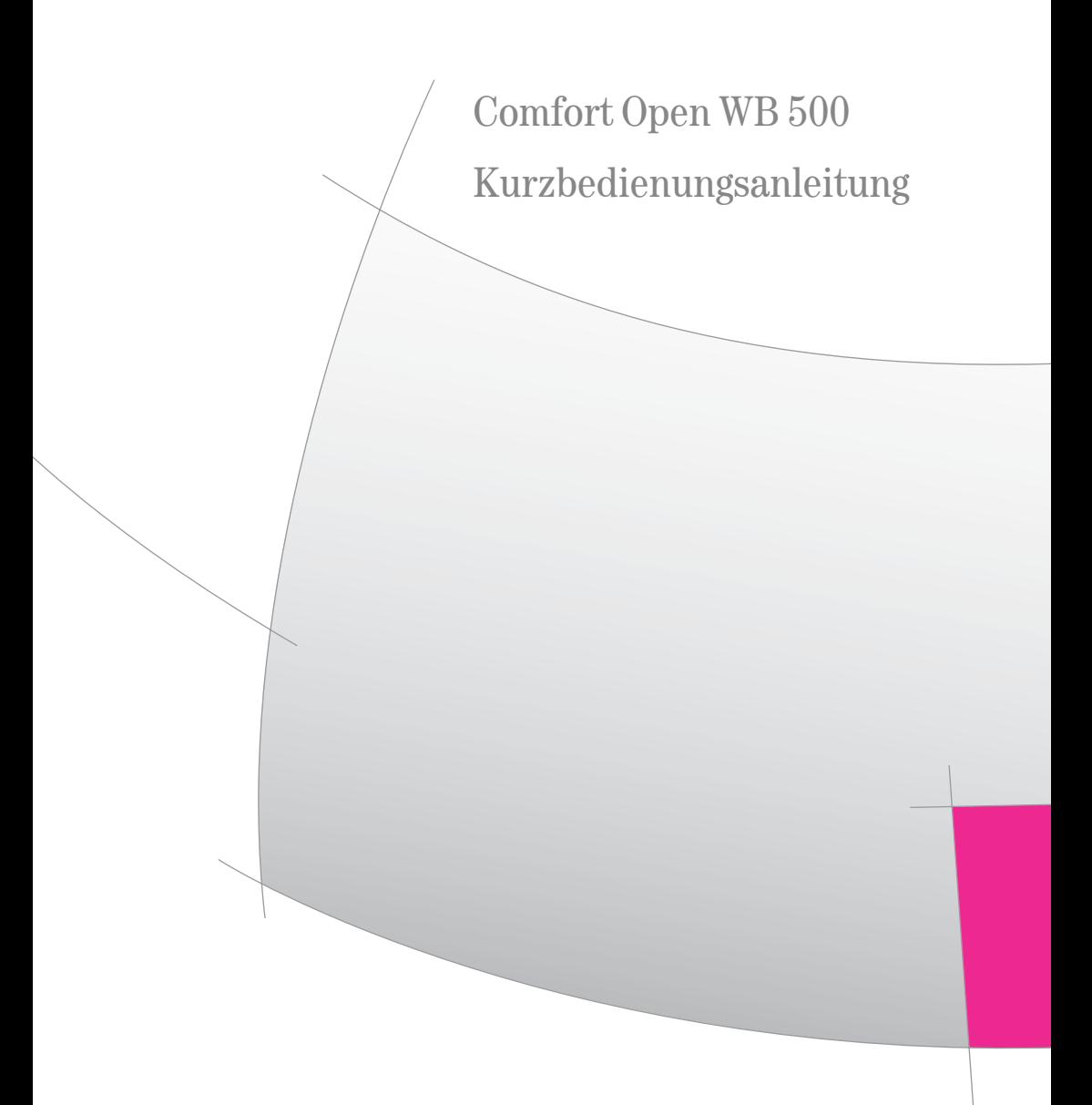

#### Inhalt

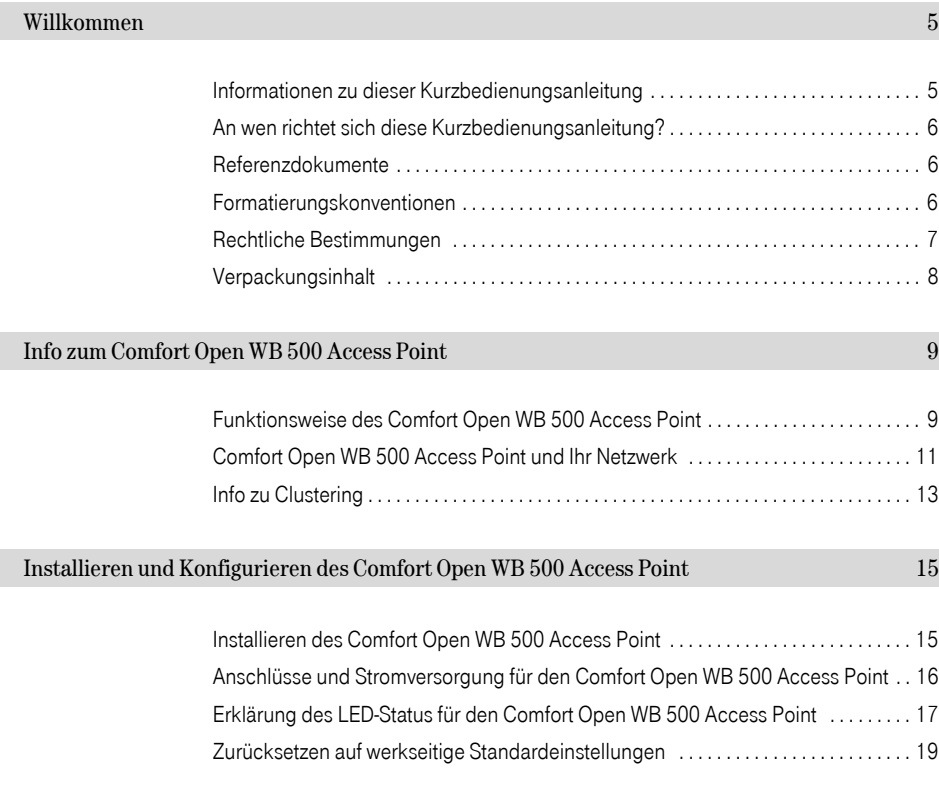

Inhalt

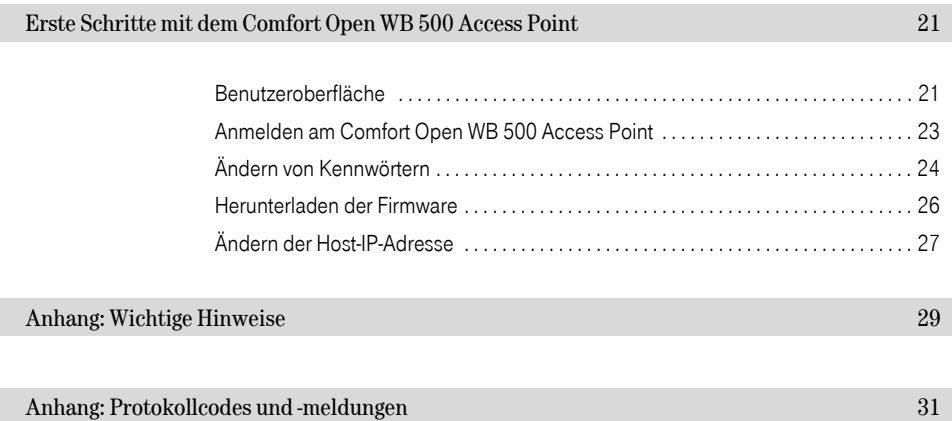

### <span id="page-4-0"></span>Willkommen

Herzlichen Glückwunsch, dass Sie sich für den Comfort Open WB 500 Access Point der Deutschen Telekom AG, T-Com entschieden haben. Diese Kurzbedienungsanleitung enthält Anleitungen zum Installieren und Konfigurieren des Comfort Open WB 500 Access Point.

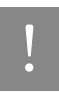

! Lesen Sie vor Gebrauch die folgenden Sicherheitshinweise und die gesamte Kurzbedie-nungsanleitung. Teilen Sie auch Kindern, die Zugang zum Comfort Open WB 500 Access Point haben, diese Sicherheitsinformationen mit.

- Der Comfort Open WB 500 Access Point ist nur für die Verwendung in Wohn- und Büroräumen geeignet.
- Öffnen Sie niemals den Comfort Open WB 500 Access Point! Bei Problemen wenden Sie sich bitte an den Fachbetreuer Ihres Systems oder an unsere Premiumhotline Endgeräte [s. Seite 29.](#page-28-1)
- Benutzen Sie nur Originalzubehör! Das Benutzen von anderem Zubehör ist gefährlich und führt zum Erlöschen der Gewährleistung und der CE-Kennzeichnung.
- Der Comfort Open WB 500 Access Point soll nicht mit färbenden oder aggressiven Flüssigkeiten wie Tee, Kaffee, Säften oder Erfrischungsgetränken in Berührung kommen.

Dieses Gerät ist für den Betrieb in Deutschland vorgesehen.

### <span id="page-4-1"></span>Informationen zu dieser Kurzbedienungsanleitung

Der Comfort Open WB 500 ist ein WLAN Access Point, der für die Netzwerkkommunikation die 802.11-Standards (802.11a+b/g) für drahtlose lokale Netzwerke nutzt. Außerdem dient der Comfort Open WB 500 Access Point als Bridge für den Netzverkehr in ein Ethernet-LAN. Der Comfort Open WB 500 Access Point ist physikalisch mit einer LAN-Infrastruktur verbunden. Der Funk auf dem Comfort Open WB 500 Access Point kann in der Benutzeroberfläche aktiviert oder deaktiviert werden.

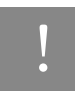

! Der Comfort Open WB 500 Access Point kann nur in den für Deutschland zulässigen Frequenzbereichen betrieben werden. Der Comfort Open WB 500 Access Point verfügt über interne duale (Multimode) Diversity-Antennen.

Diese Kurzbedienungsanleitung beschreibt, wie Sie den Comfort Open Comfort Open WB 500 Access Point installieren, konfigurieren und verwalten.

### <span id="page-5-0"></span>An wen richtet sich diese Kurzbedienungsanleitung?

Diese Kurzbedienungsanleitung richtet sich an Installationstechniker und alle anderen Mitarbeiter im Unternehmen, die für die Installation und Konfiguration des Comfort Open WB 500 Access Point zuständig sind.

#### <span id="page-5-1"></span>Referenzdokumente

Die folgende Bedienungsanleitung enthält zusätzliche Informationen zum Access Point Comfort Open WB 500:

 Bedienungsanleitung Comfort Open WB 500 Access Point auf der System-CD geliefert mit Comfort Open, oder im Internet unter dem folgenden Link: http://www.telekom.de unter "Downloads" -> "Bedienungsanleitungen" -> "Comfort Open". Diese Bedienungsanleitung beschreibt, wie Sie Ihren Comfort Open WB 500 Access Point installieren, konfigurieren und verwalten.

#### <span id="page-5-2"></span>Formatierungskonventionen

#### **Fettschrift**

In dieser Formatierung erscheinen Comfort Open Comfort Open WB 500 Access Point-Komponenten, Fenster- und Dialogfeldtitel sowie Elementnamen.

#### Kursivschrift

In dieser Formatierung erscheinen Verweise auf verwandte Dokumentationen.

#### Nichtproportionale Schrift

In dieser Formatierung erscheint Text, den Sie eingeben müssen oder der vom Computer in einer Meldung angezeigt wird.

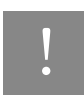

! Hinweise enthalten nützliche Informationen, die nicht unabdingbar sind, zum Beispiel Erinnerungen, Tipps oder Alternativmethoden zum Durchführen einer Aufgabe.

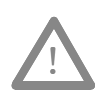

Warnungen enthalten wichtige Informationen. Das Ignorieren einer Warnung kann sich negativ auf den Betrieb der Anwendung auswirken.

#### <span id="page-6-0"></span>Rechtliche Bestimmungen

Dieser Abschnitt enthält die rechtlichen Bestimmungen für den Comfort Open WB 500 Access Point.

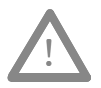

Am Comfort Open WB 500 Access Point vorgenommene Änderungen oder Modifikationen, die nicht ausdrücklich von der für Konformität zuständigen Stelle genehmigt wurden, können dazu führen, dass die Berechtigung des Benutzers zum Betrieb des Geräts aufgehoben wird.

Der Comfort Open WB 500 Access Point ist konform mit den folgenden Standards:

#### Sicherheit

- **IEC 60950 (CB)**
- **EN 50385 (EMF)**
- GS-Zeichen (IEC 60950)

#### Emissionen

- EN 55011 (CISPR 11) Klasse B, Gruppe 1 ISM / EN 55022 (CISPR 22) Klasse B
- EN/UL60601-1-2 (Elektromagnetische Verträglichkeit für Medizinprodukte)
- EN 301 489-1 & -17

#### Funk

- EN 300 328-2 2003-04 (2,4 GHz)
- EN 301 893-1 2002-07 (5 GHz)

#### <span id="page-7-0"></span>Verpackungsinhalt

Das Comfort Open WB 500 Access Point-Paket enthält:

- Den Comfort Open WB 500 Access Point
- Die Comfort Open WB 500-Kurzbedienungsanleitung
- Die Comfort Open WB 500 Access Point-Halteklammern
- Ein LAN Ethernet-Anschlusskabel Optional ist ein Netzteil erhältlich. (Dieses wird erforderlich, wenn PoE nicht unterstützt wird.)

Comfort Open WBN, MatNr. 40218972

Info zum Comfort Open WB 500 Access Point

### <span id="page-8-0"></span>Info zum Comfort Open WB 500 Access Point

Der Comfort Open WB 500 Access Point bietet qualitativ hochwertige und zuverlässige drahtlose Kommunikation. Der auf einer WLAN-Topologie der dritten Generation basierende Comfort Open WB 500 Access Point ermöglicht den praktischen Einsatz drahtloser Technologien für kleine und mittlere Unternehmen (SME-Markt). Diese Lösung bietet die Sicherheit und Verwaltbarkeit, die von Unternehmen und Dienstanbietern gleichermaßen gefordert werden.

Der Comfort Open WB 500 Access Point ist ein Dual-Band-Access Point mit IEEE 802.11a+b/g-Funk, der folgende Leistungsmerkmale aufweist:

- Eigenständiger Access Point Einstiegslösung für den SME-Markt
- End-to-End-Lösung für drahtlose Echtzeit-IP-Kommunikation und Octopus F-Integration
- Übergangslose Mobilität
- Beste Sprachqualität seiner Klasse, Multimedia-fähig
- **Hohe Sicherheit auf SMF-Ebene**
- **Einfacher Einsatz und Betrieb**

### <span id="page-8-1"></span>Funktionsweise des Comfort Open WB 500 Access Point

Der Comfort Open WB 500 Access Point ist ein Access Point zu einem drahtlosen LAN. Der Comfort Open WB 500 Access Point bietet auch lokale Verarbeitungsfunktionen, zum Beispiel Verschlüsselung. Zusätzlich zum Comfort Open WB 500 Access Point wird mit der Lösung auch eine optionale DHCP-Serverkomponente bereitgestellt, die in Enterprise- und Dienstanbieter-Netzwerken zur Standardausstattung gehört.

Comfort Open WB 500 Access Points sind kostengünstig, einfach zu verwalten und problemlos einzusetzen. Nachfolgend sind einige Vorteile des Comfort Open WB 500 Access Point aufgeführt:

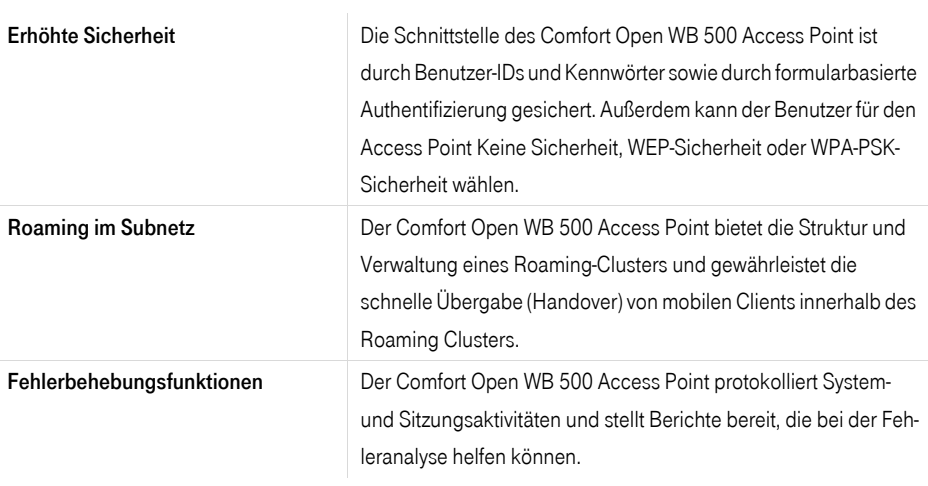

Tabelle 1 Vorteile des Comfort Open WB 500 Access Point

Info zum Comfort Open WB 500 Access Point

### <span id="page-10-0"></span>Comfort Open WB 500 Access Point und Ihr Netzwerk

Vor Verwendung des Comfort Open WB 500 Access Point müssen Sie sich mit seinen Komponenten und Sicherheitsfunktionen vertraut machen.

#### Netzwerk-Komponenten des Comfort Open WB 500 Access Point

Jedes drahtlose Gerät sendet IP-Pakete gemäß IEEE 802.11-Standard an den Comfort Open WB 500 Access Point. Der Comfort Open WB 500 Access Point fungiert als Brücke für den Datenverkehr zwischen dem drahtlosen Gerät und dem Netzwerk.

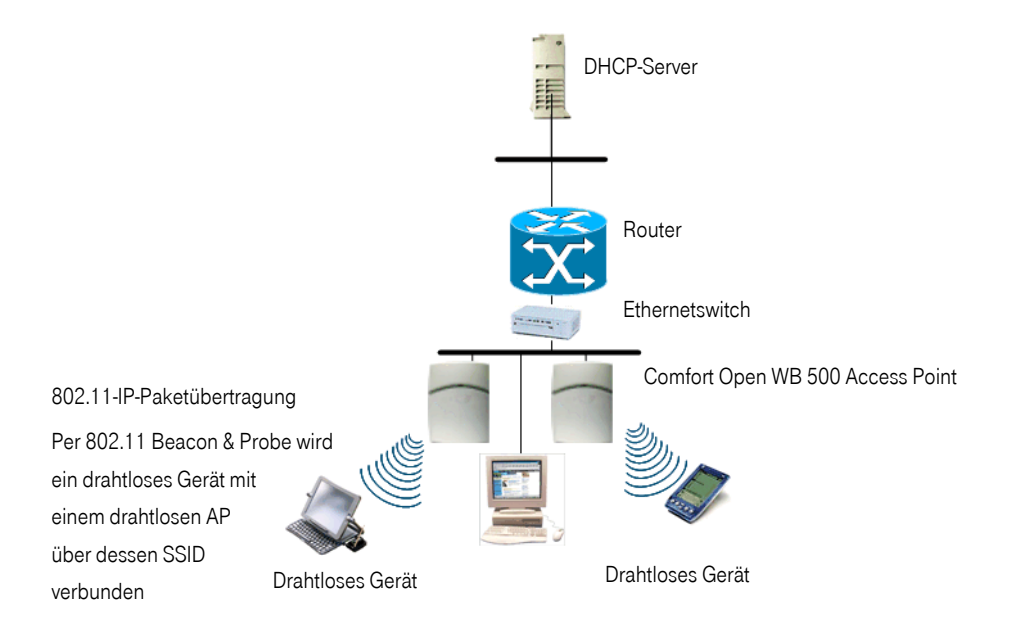

#### Bild 1 Netzverkehr-Ablaufdiagramm

Weitere Informationen zum DHCP-Server finden Sie in der Comfort Open-Dokumentation.

#### Info zur Netzwerksicherheit

Der Comfort Open WB 500 Access Point stellt Leistungsmerkmale und Funktionen zur Kontrolle des Netzwerkzugangs bereit. Diese basieren auf Standard-Sicherheitspraktiken für drahtlose Netzwerke. Die derzeitigen Sicherheitsverfahren für drahtlose Netzwerke bieten einen gewissen Schutz. Diese Methoden beinhalten ein offenes System, das auf Service Set Identifiers (SSID) beruht.

Der Comfort Open WB 500 Access Point unterstützt die folgenden Verschlüsselungsverfahren:

- Wired Equivalent Privacy (WEP) Ein im IEEE 802.11b-Standard definiertes Sicherheitsprotokoll für drahtlose lokale Netzwerke, das statische Schlüsselverwaltung und WEP 40-Bit, 104-Bit-, und 128-Bit-Verschlüsselung bereitstellt.
- Wi-Fi Protected Access Version 1 (WPA V.1) Ein Sicherheitsprotokoll mit Temporal Key Integrity Protocol (TKIP), das Preshared Master Key-Verwaltung und WEP 128-Bit-Verschlüsselung bereitstellt.
- Wi-Fi Protected Access Version 2 (WPA V.2) Ein Sicherheitsprotokoll mit Advanced Encryption Standard (AES), das Preshared Master Key-Verwaltung und AES 128-Bit-Verschlüsselung bereitstellt.

#### Info zu Quality of Service (QoS)

Der Comfort Open WB 500 Access Point stellt mithilfe einer erweiterten Quality of Service (QoS)-Verwaltung einen besseren Netzverkehrsablauf bereit. Folgende Standards sind enthalten:

- WMM (Wi-Fi Multimedia) Global aktiviert auf dem Comfort Open WB 500 Access Point. Bei Geräten mit aktiviertem WMM bietet der Standard Multimedia-Erweiterungen für Audio-, Video-, und Sprachanwendungen. WMM verkürzt die Zeit zwischen der Paketübertragung für Datenverkehr mit höherer Priorität. WMM ist Bestandteil des IEEE 802.11e-Standards für QoS.
- IP ToS (Type of Service) oder DSCP (Diffserve Codepoint) Das ToS/DSCP-Feld im IP-Header eines Frames dient zur Angabe der Priorität und der Servicequalität (QoS) für jeden Frame.

### <span id="page-12-0"></span>Info zu Clustering

Der Comfort Open WB 500 Access Point kann in einer Cluster-Konfiguration betrieben werden. Der Zweck des Clusters besteht darin, die Anzahl der darin befindlichen Access Points zu begrenzen und Roaming zu ermöglichen. Secure Inter-Access Point Protocol (SIAPP) dient zum Generieren der Cluster-Informationen in jedem Access Point. Außerdem wird mithilfe der Cluster-Verwaltung die maximale Anzahl der Access Points in einem Cluster begrenzt. Alle Access Points im selben Roaming-Cluster müssen sich auf demselben Subnetz befinden. Weitere Informationen zum Bilden eines Clusters finden Sie in der Comfort Open WB 500 Bedienungsanleitung auf der System-CD des Comfort Open WB 500 Access Point.

Info zu WB 500

Info zum Comfort Open WB 500 Access Point

## <span id="page-14-0"></span>Installieren und Konfigurieren des Comfort Open WB 500 Access Point

Vor der Verwendung des Comfort Open WB 500 Access Point muss dieser ordnungsgemäß installiert und konfiguriert werden.

Installieren und Konfigurieren des Comfort Open WB 500 Access Point

### <span id="page-14-1"></span>Installieren des Comfort Open WB 500 Access Point

So installieren Sie den Comfort Open WB 500 Access Point:

- 1. Nehmen Sie den Comfort Open WB 500 Access Point aus dem Verpackungskarton und überprüfen Sie den Inhalt auf Vollständigkeit.
- 2. Montieren Sie die Wandhalterung mit den 3 vorgesehenen Schrauben in der Nähe des LAN-Ethernet-Kabelsteckers an der Wand.

Ċ ៓

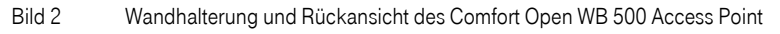

3. Drücken Sie die Rückseite des Comfort Open WB 500 Access Point Gehäuses so auf die Halterung, dass es in die Aussparungen der Halterung passt. Schieben Sie das Gehäuse nach unten, bis die Sicherungsklammer einrastet und es festhält.

Um den Comfort Open WB 500 Access Point wieder aus der Halterung zu entfernen, lösen Sie die Sicherungsklammer, indem Sie einen Inbusschlüssel (oder ein ähnliches Werkzeug) in die kleine Öffnung an der Unterseite der Halterung einführen. Schieben Sie dann das Gehäuse des Comfort Open WB 500 Access Point nach oben und heben Sie es von der Halterung ab.

4. Führen Sie den Plastik-Spreizniet durch die Öffnung an der Unterseite der Halterung in das Comfort Open WB 500 Access Point-Gehäuse ein. Schrauben Sie mit einem Schraubendreher die Plastikschraube in den Niet. Dadurch wird der Niet gespreizt und das Gehäuse mit der Halterung fest verbunden. Um den Comfort Open WB 500 Access Point zu entfernen, drehen Sie die Schraube mit einem Schraubendreher wieder heraus.

### <span id="page-15-0"></span>Anschlüsse und Stromversorgung für den Comfort Open WB 500 Access Point

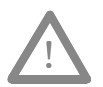

Dieses Gerät darf nicht über Außenverdrahtung an ein LAN-Segment angeschlossen werden.

Stellen Sie sicher, dass alle Kabel korrekt geführt werden, um Zugbelastung zu vermeiden. Sollte das Netzteil Anzeichen von Beschädigung aufweisen, tauschen Sie es sofort aus.

Sie können die LAN-Verbindung und die Stromversorgung des Comfort Open WB 500 Access Point auf drei Arten herstellen:

**Power-over-Ethernet (PoE)** 

Wenn Ihr Netzwerk bereits mit PoE eingerichtet ist, schließen Sie das LAN-Ethernet-Kabel an die RJ45- Ethernet-Buchse an der Oberseite des Comfort Open WB 500 Access Point an. Für diese Methode können Sie ein Standard-Ethernetkabel verwenden.

**Power-over-Ethernet: PoE-Injector hinzufügen** 

Wenn Ihr Netzwerk nicht mit PoE eingerichtet ist, können Sie die Stromversorgung des LAN-Ethernet-Kabels mit einem PoE-Injector bereitstellen. Der PoE-Injector muss 802.3af-kompatibel sein. Der PoE-Injector ist nicht im Lieferumfang des Comfort Open WB 500 Access Point enthalten. Wenn Sie einen PoE-Injector verwenden, lesen Sie bezüglich der Anforderungen in der Dokumentation des Herstellers nach.

Installieren und Konfigurieren des Comfort Open WB 500 Access Point

■ Stromversorgung über AC-Adapter (externes Netzteil)

Ein AC-Adapter (Netzteil) für den Comfort Open WB 500 Access Point wird separat angeboten. Er muss folgende Spezifikationen haben: Eingangsspannung: 120-240 VAC, Ausgangsspannung DC +6V, Max. Stromstärke 1,5 A, Max. Leistung 10 W. Bei einer Direktverbindung zum Access Point müssen Sie ein Crossover-Ethernetkabel verwenden.

! Wenn Sie einen Adapter verwenden, installieren Sie den Comfort Open WB 500 Access Point innerhalb einer Entfernung von zwei Metern von einer Wandsteckdose, schließen Sie den Comfort Open WB 500 Access Point an den Adapter und dann den Adapter an die Wandsteckdose an.

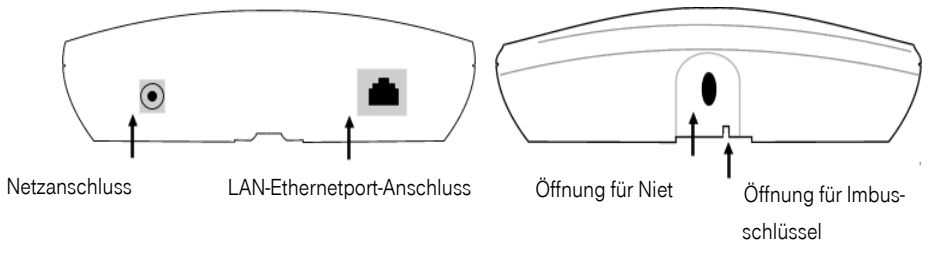

Bild 3 Draufsicht und Unteransicht des Comfort Open WB 500 Access Point

### <span id="page-16-0"></span>Erklärung des LED-Status für den Comfort Open WB 500 Access Point

Bei der nachfolgenden Beschreibung wird vorausgesetzt, dass die Software einen Zeitgeber und mehrere Phasen verwendet, um LED-"Blinken" auf allen drei LEDs zu simulieren. Beispielsweise bedeutet der LED-Status "Rot", dass die LED die Vollfarbe "Rot" hat, und der LED-Status "Aus/Grün/Aus", dass die LED in der ersten Phase "Aus", in der zweiten Phase "Grün" und in der dritten Phase "Aus" ist.

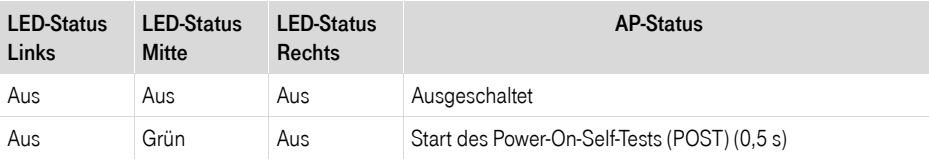

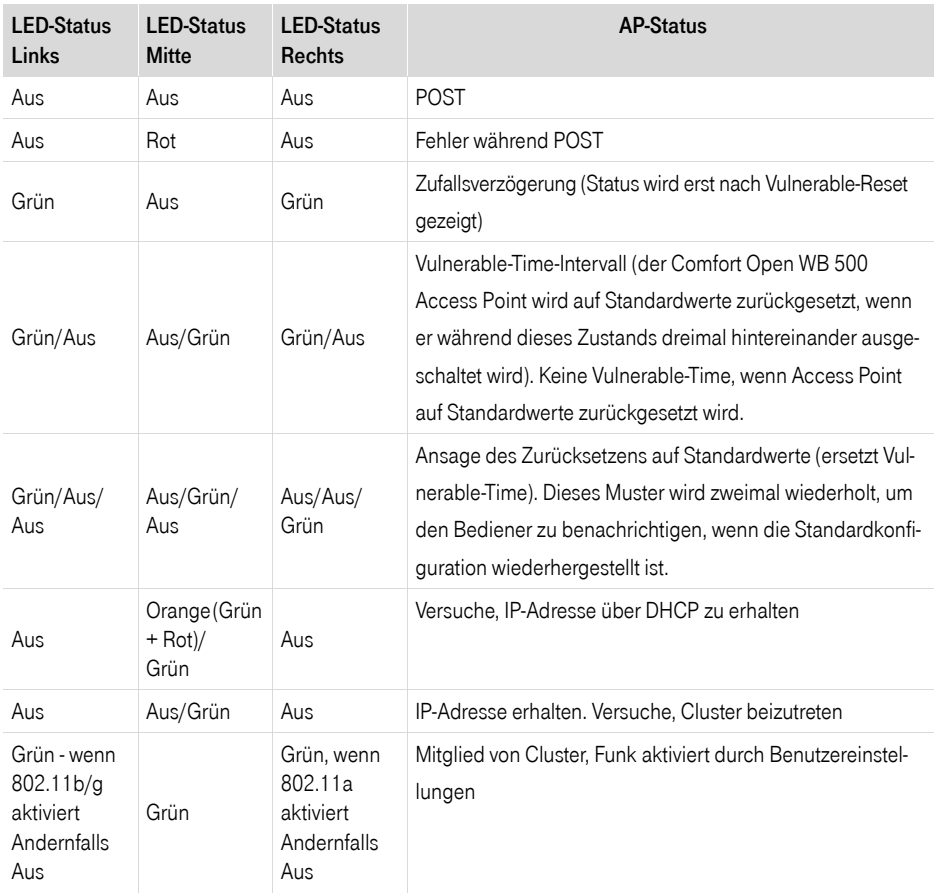

<span id="page-17-0"></span>Tabelle 2 Statusdefinitionen für Comfort Open WB500-LEDs

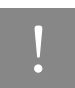

Zufallsverzögerungen treten während normaler Neustarts nicht auf. Zufallsverzögerungen treten nur nach einer Vulnerable-Time-Abschaltung auf.

## <span id="page-18-0"></span>Zurücksetzen auf werkseitige Standardeinstellungen

Sie können den Comfort Open WB 500 Access Point auf die werkseitigen Standardeinstellungen zurücksetzen. Die Startsequenz des Standalone Access Point beinhaltet ein Vulnerable-Time-Intervall. Während des Vulnerable-Time-Intervalls (2 Sekunden) blinken die LEDs in einer bestimmten Reihenfolge, um anzuzeigen, dass der Comfort Open WB 500 Access Point sich im Vulnerable-Time-Intervall befindet. Weitere Infomationen finden Sie in [Tabelle 2 auf Seite -18.](#page-17-0)

Wenn Sie den Comfort Open WB 500 Access Point starten und während des Vulnerable-Time-Intervalls die Stromversorgung dreimal hintereinander unterbrechen, werden beim nächsten Neustart des Comfort Open WB 500 Access Point die werkseitigen Standardwerte einschließlich des Benutzerkennworts und der Standard-IP-Einstellungen wiederhergestellt.

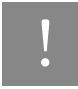

Bei der Wiederherstellung der werkseitigen Standardeinstellungen wird das nicht-flüchtige Protokoll nicht gelöscht.

So setzen Sie die Hardware auf die werkseitigen Standardeinstellungen zurück:

- 1. Starten Sie den Comfort Open WB 500 Access Point neu.
- 2. Schalten Sie den Comfort Open WB 500 Access Point während des Vulnerable-Time-Intervalls aus und wieder ein.
- 3. Wiederholen Sie den Schritt 2 zweimal.

Wenn der Comfort Open WB 500 Access Point zum vierten Mal neu gestartet wird, nachdem die Stromversorgung dreimal hintereinander unterbrochen wurde, werden die werkseitigen Standardeinstellungen wiederhergestellt. Der Comfort Open WB 500 Access Point wird anschließend nochmals neu gestartet, um die Standardeinstellungen zu übernehmen.

Installieren und Konfigurieren des Comfort Open WB 500 Access Point

### <span id="page-20-0"></span>Erste Schritte mit dem Comfort Open WB 500 Access Point

Sie können über einen Webbrowser auf den Comfort Open WB 500 Access Point zugreifen.

! Die folgenden Abschnitte enthalten Kurzanleitungen zum Installieren und Konfigurieren des Comfort Open WB 500 Access Point. Weitere Informationen zur Konfiguration und Fehlerbehebung, einschließlich Statusreporte, finden Sie in der Comfort Open WB 500 Bedienungsanleitung im Lieferumfang des Comfort Open WB 500 Access Point.

#### <span id="page-20-1"></span>Benutzeroberfläche

Der Comfort Open WB 500 Access Point lässt zwei Benutzertypen zu:

- Administrator die Benutzer-ID ist "admin" (Groß-/Kleinschreibung beachten), und das Standardkennwort ist "admin".
- Standardbenutzer die Benutzer-ID ist "user" (Groß-/Kleinschreibung beachten), und das Standardkennwort ist "user".

Für jeden Benutzer gibt es zwei Hauptzustände:

- Anmelden dem Benutzer wird ein Formular zur Eingabe seiner ID und seines Kennworts angeboten.
- Angemeldet der Benutzer hat Zugriff auf ein aus zwei Ebenen bestehendes Menü, das die Navigation durch die gesamte Oberfläche ermöglicht.

Wenn sie als Administrator angemeldet sind, stellt das Menü der oberen Ebene folgende Optionen bereit:

- Status ermöglicht den Zugriff auf die folgenden Bildschirme: Info, Protokolle, LAN, 802.11b/g, 802.11a, Clients und Cluster.
- Konfigurieren ermöglicht den Zugriff auf die folgenden Bildschirme: LAN und Drahtlos. Unter Drahtlos haben Sie Zugriff auf einen Basis-Konfigurationsbildschirm und vier erweiterte Bildschirme: QoS, Filter, Erweitert 802.11b/g und Erweitert 802.11a.
- Extras ermögilicht den Zugriff auf die folgenden Bildschirme: Kennwörter, Konfiguration, Firmware/ Sprache und BootROM.
- Hilfe ermöglicht den Zugriff auf die Online-Hilfe für jeden Bildschirm der Benutzeroberfläche.

 Abmelden – meldet den aktuellen Benutzer von der Comfort Open WB 500 Access Point-Benutzeroberfläche ab.

Wenn Sie als Standardbenutzer angemeldet sind, stellt das Menü der oberen Ebene folgende Optionen bereit:

- Status ermöglicht den Zugriff auf die folgenden Bildschirme: Info, Protokolle, LAN, 802.11b/g, 802.11a, Clients und Cluster.
- Hilfe ermöglicht den Zugriff auf die Online-Hilfe für jeden Bildschirm der Benutzeroberfläche.
- Abmelden meldet den aktuellen Benutzer von der Comfort Open WB 500 Access Point-Benutzeroberfläche ab.

#### <span id="page-22-0"></span>Anmelden am Comfort Open WB 500 Access Point

Um auf den Comfort Open WB 500 Access Point zugreifen zu können, müssen Sie sich mit einer gültigen Benutzer-ID und dem zugehörigen Kennwort anmelden.

So melden Sie sich bei dem Comfort Open WB 500 Access Point an:

1. Geben Sie in einem Webbrowser folgende Adresse ein (Standard):

#### http://192.168.1.20

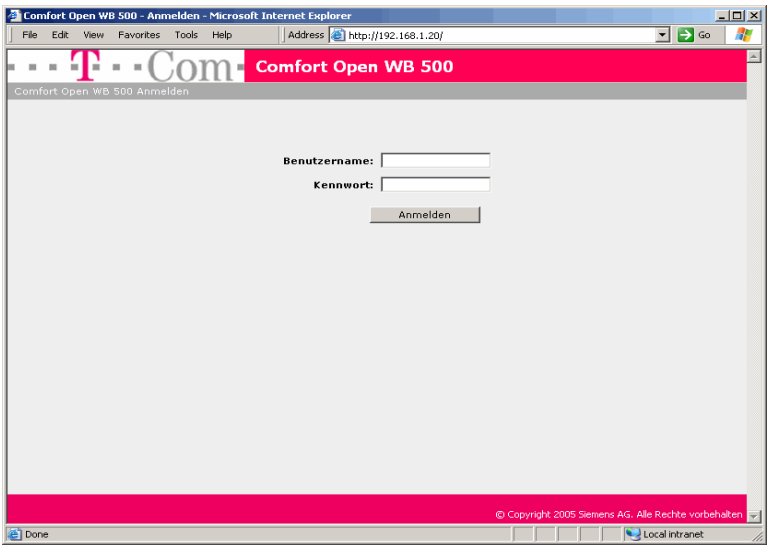

- 2. Geben Sie in das Feld Benutzername die Ihnen zugewiesene eindeutige Benutzer-ID ein.
- 3. Geben Sie in das Feld Kennwort das zu Ihrer Benutzer-ID gehörige Kennwort ein.

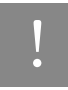

Es wird dringend empfohlen, das Kennwort nach der ersten Anmeldung zu ändern.

4. Klicken Sie auf Anmelden.

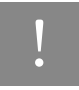

! Die Websitzung wird nach 900 Sekunden (15 Minuten) ohne Aktivität automatisch beendet.

### <span id="page-23-0"></span>Ändern von Kennwörtern

Zum Ändern von Kennwörtern verwenden Sie den Bildschirm Kennwörter.

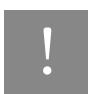

Zum Ändern eines Kennworts müssen Sie Administratorzugriff haben.

In der Dropdown-Liste Benutzer-ID können Sie zwischen einem Administrator und einem Standardbenutzer wählen. Um eine angemessene Sicherheit zu gewährleisten, muss das alte Kennwort für den gewählten Benutzer auf diesem Bildschirm korrekt eingegeben werden, unabhängig davon, welcher Benutzer angemeldet ist und welche Benutzer-ID ausgewählt wurde.

So ändern Sie ein Kennwort:

- 1. Klicken Sie in der Menüleiste auf Extras.
- 2. Klicken Sie im linken Fenster auf Kennwörter.

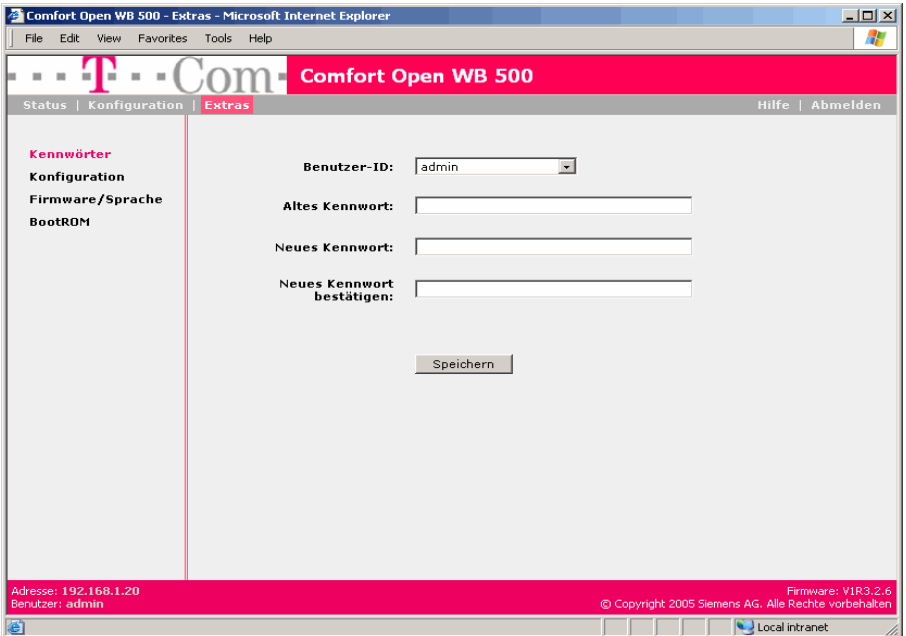

3. Wählen Sie aus der Dropdown-Liste Benutzer-ID den Benutzer aus, dessen Kennwort Sie ändern wollen.

- 4. Geben Sie in das Feld Altes Kennwort das derzeit verwendete Kennwort ein.
- 5. Geben Sie in das Feld Neues Kennwort das neue Kennwort ein.
- 6. Geben Sie in das Feld Neues Kennwort bestätigen das neue Kennwort erneut ein.
- 7. Um Ihre Änderungen zu speichern, klicken Sie auf Speichern.

Info zu WB 500

Info zu WB 500

Info zum Handbuch

Info zum Handbuch

#### <span id="page-25-0"></span>Herunterladen der Firmware

Um Firmware für den Comfort Open WB 500 Access Point herunterladen, verwenden Sie den Bildschirm Firmware/Sprache.

So laden Sie die Firmware herunter:

- 1. Klicken Sie in der Menüleiste auf Extras.
- 2. Klicken Sie im linken Fenster auf Firmware/Sprache.

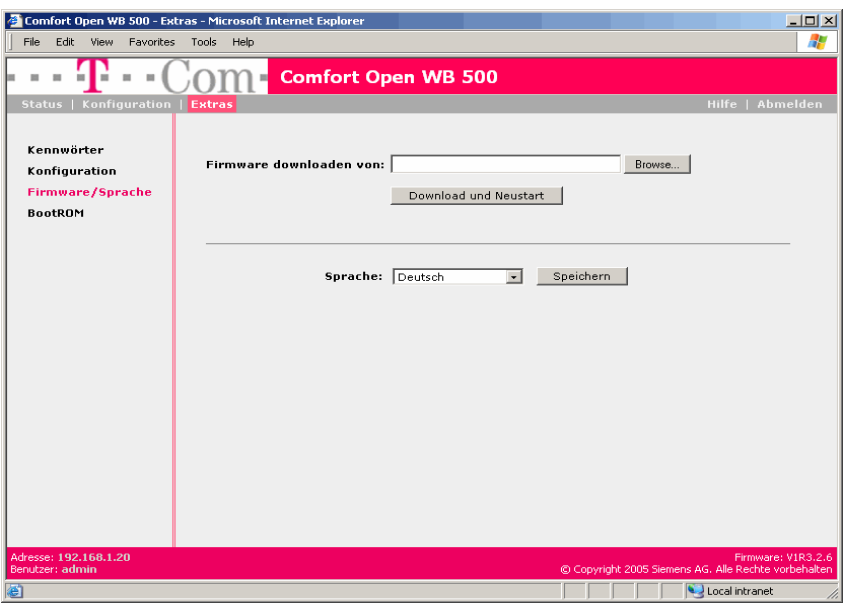

- 3. Klicken Sie im Bereich Firmware downloaden von auf Browse (Durchsuchen), um zur entsprechenden Datei zu navigieren.
- 4. Wählen Sie die Datei aus, die heruntergeladen werden soll.
- 5. Klicken Sie auf Öffnen. Das Verzeichnis wird im Feld "Firmware downloaden von" angezeigt.
- 6. Klicken Sie auf Download und Neustart. Die ausgewählte Datei wird heruntergeladen, und der Access Point wird neu gestartet..

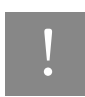

Der Comfort Open WB 500 Access Point wird automatisch mit der heruntergeladenen Firmware neu gestartet.

### <span id="page-26-0"></span>Ändern der Host-IP-Adresse

Zum Ändern der IP-Adresse des Comfort Open WB 500 Access Point verwenden sie den Bildschirm LAN.

So ändern Sie die Host-IP-Adresse:

1. Klicken Sie in der Menüleiste auf Konfiguration. Der Bildschirm LAN wird angezeigt.

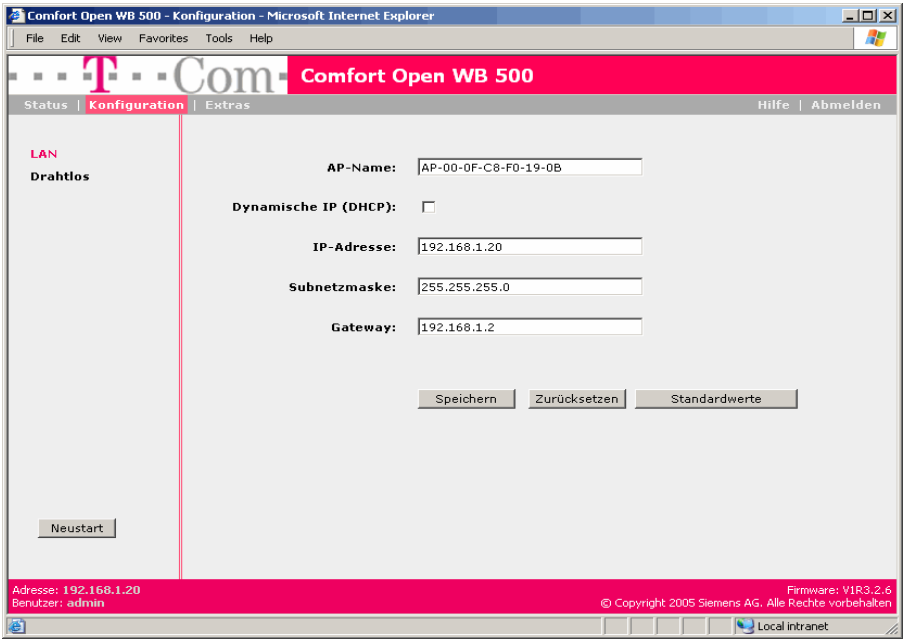

- 2. Geben Sie in das Feld IP-Adresse die zu verwendende statische IP-Adresse ein. Der Standardwert ist 192.168.1.20.
- 3. Um Ihre Änderungen zu speichern, klicken Sie auf Speichern.

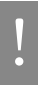

! Die Schaltfläche Neustart steht in diesem Bildschirm zur Verfügung.

Info zum Handbuch

Info zum Handbuch

Info zu WB 500

Info zu WB 500

Erste Schritte mit dem Comfort Open WB 500 Access Point

### <span id="page-28-1"></span><span id="page-28-0"></span>Anhang: Wichtige Hinweise

#### Produktberatung und Konfigurationshilfe

Ergänzende Beratungsleistungen sowie Konfigurationshilfen zu Ihrem Comfort Open WB 500 Access Point erhalten Sie an unserer Premiumhotline Endgeräte.

Erfahrene Mitarbeiter des Technischen Kundendienstes von T-Com stehen Ihnen während der üblichen Geschäftszeiten unter der Hotline 0900 1 770022 zur Verfügung. Der Verbindungspreis beträgt 1,24 EUR pro angefangene 60 Sekunden bei einem Anruf aus dem Festnetz von T-Com..

#### Gewährleistung

Der Händler, bei dem das Gerät erworben wurde (T-Com oder Fachhändler), leistet für Material und Herstellung des Telekommunikationsendgerätes eine Gewährleistung von 2 Jahren ab der Übergabe.

Dem Käufer steht im Mangelfall zunächst nur das Recht auf Nacherfüllung zu. Die Nacherfüllung beinhaltet entweder die Nachbesserung oder die Lieferung eines Ersatzproduktes. Ausgetauschte Geräte oder Teile gehen in das Eigentum des Händlers über.

Bei Fehlschlagen der Nacherfüllung kann der Käufer entweder Minderung des Kaufpreises verlangen oder von dem Vertrag zurücktreten und, sofern der Mangel von dem Händler zu vertreten ist, Schadensersatz oder Ersatz vergeblicher Aufwendungen verlangen.

Der Käufer hat festgestellte Mängel dem Händler unverzüglich mitzuteilen. Der Nachweis des Gewährleistungsanspruchs ist durch eine ordnungsgemäße Kaufbestätigung (Kaufbeleg, ggf. Rechnung) zu erbringen. Schäden, die durch unsachgemäße Behandlung, Bedienung, Aufbewahrung, sowie durch höhere Gewalt oder sonstige äußere Einflüsse entstehen, fallen nicht unter die Gewährleistung, ferner nicht der Verbrauch

von Verbrauchsgütern, wie z. B. Druckerpatronen und wiederaufladbare Akkumulatoren. Vermuten Sie einen Gewährleistungsfall mit Ihrem Telekommunikationsendgerät, können Sie sich während der üblichen Geschäftszeiten an die Hotline 0180 5 1990 von T-Com wenden. Der Verbindungspreis beträgt 0,12 je angefangene 60 Sekunden bei einem Anruf aus dem Festnetz von T-Com.

#### Reinigen - wenn's nötig wird

Wischen Sie das Telefon einfach mit einem leichten feuchten Tuch oder mit einem Antistatiktuch ab. Verwenden Sie ein ganz leicht angefeuchtetes Tuch. Vermeiden Sie trockene oder nasse Tücher! Vermeiden Sie den Einsatz von Lösungs-, Putz- und Scheuermitteln! Sie schaden nur dem Gerät.

#### CE-Zeichen

Dieses Gerät erfüllt die Anforderungen der EU-Richtlinie:

1999/5/EG Richtlinie über Funkanlagen und Telekommunikationsendeinrichtungen und die gegenseitige Anerkennung ihrer Konformität.

Die Konformitätserklärung kann unter folgender Adresse eingesehen werden:

Deutsche Telekom AG, Geschäftsbereich Endgeräte, CE-Management, Sonnenschein 38, 48565 Steinfurt.

#### Rücknahme von alten Geräten

Hat Ihr Comfort Open WB 500 Access Point ausgedient, bringen Sie das Altgerät zur Sammelstelle Ihres kommunalen Entsorgungsträgers (z. B. Wertstoffhof). Das nebenstehende Symbol bedeutet, dass das Altgerät getrennt vom Hausmüll zu entsorgen ist. Nach dem Elektro- und Elektronikgerätegesetz sind Besitzer von Altgeräten gesetzlich gehalten, alte Elektro- und Elektronikgeräte einer getrennten Abfallerfassung zuzuführen. Helfen Sie bitte mit und leisten einen Beitrag zum Umweltschutz, indem Sie das Altgerät nicht in den Hausmüll geben.

Die Deutsche Telekom AG ist bei der Stiftung elektro-altgeräte-register unter WEEE-Reg.-Nr. DE 50478376 registriert.

Hinweis für den Entsorgungsträger: Das Datum der Herstellung bzw. des Inverkehrbringens ist auf dem Typenschild nach DIN EN 60062, Ziffer 5 angegeben.

## <span id="page-30-0"></span>Anhang: Protokollcodes und -meldungen

Nachfolgend sind die vom Comfort Open WB 500 Access Point bereitgestellten Protokollcodes und -meldungen aufgelistet.

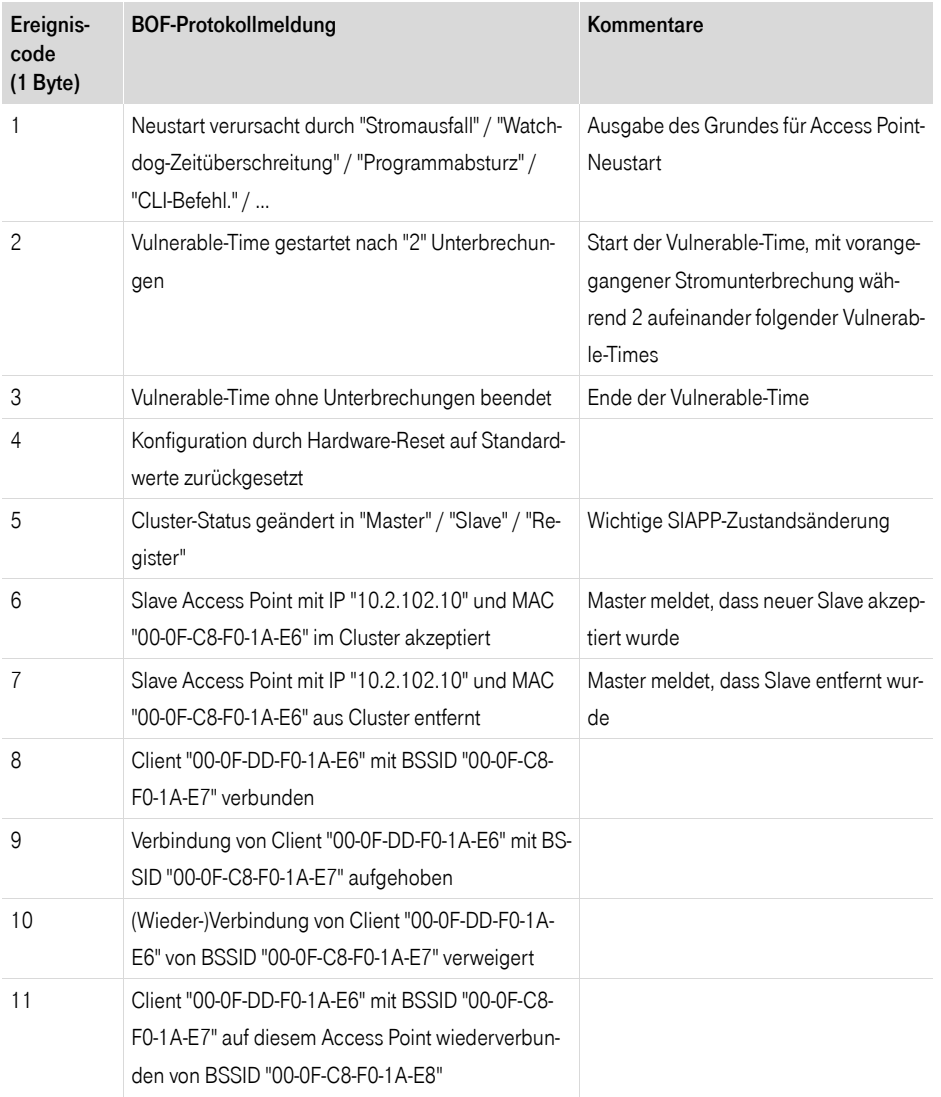

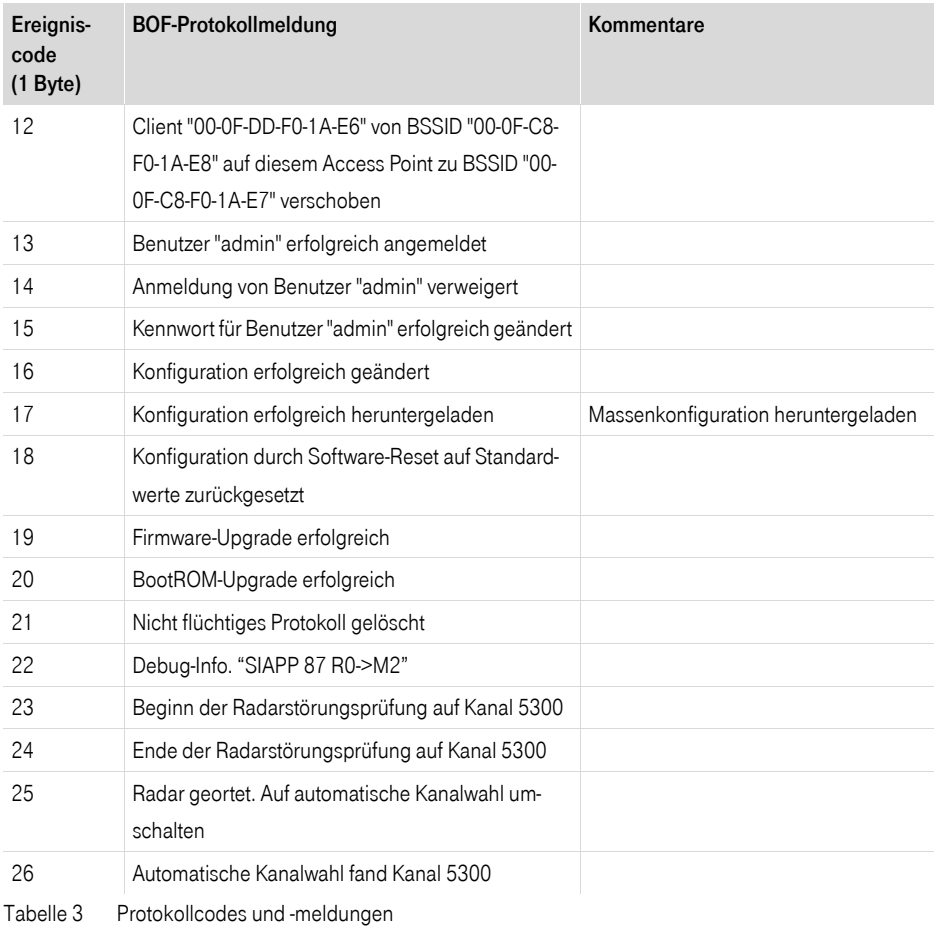

# $ce$

Herausgeber: Deutsche Telekom AG T-Com, Zentrum Endgeräte Postfach 2000 53105 Bonn